#### **Oracle Utilities Analytics Warehouse Dashboards for Operational Device Analytics**

Metric Reference Guide

Release 2.8.0.1.0 **F75551-01**

December 2022

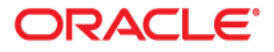

Oracle Utilities Analytics Warehouse Dashboards for Operational Device Analytics Release 2.8.0.1.0 Metric Reference Guide

F75551-01

[Copyright © 2011, 2022 Oracle and/or its affiliates.](https://docs.oracle.com/cd/E23003_01/html/en/cpyr.htm)

# **Contents**

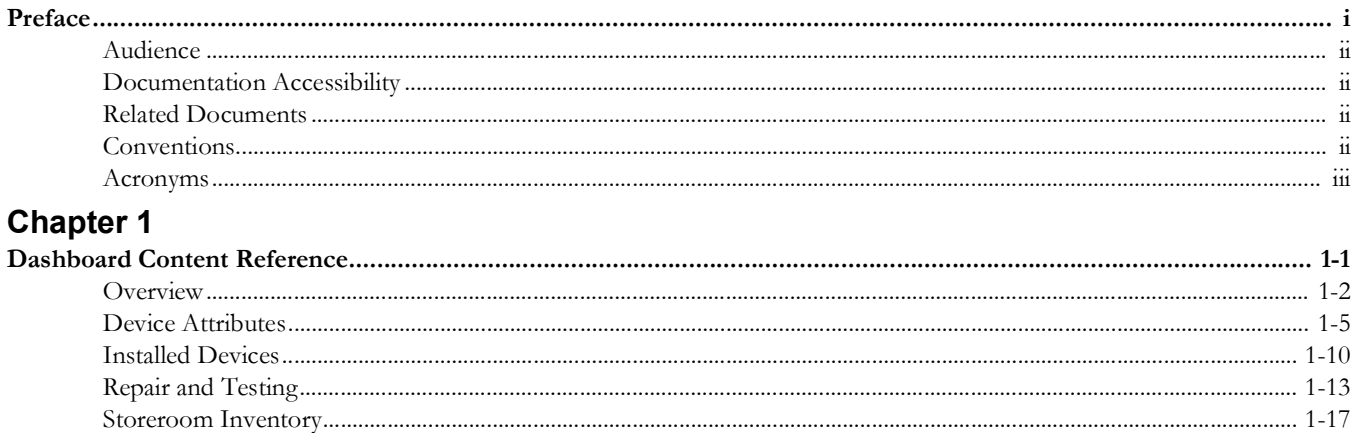

# **Preface**

<span id="page-3-0"></span>Welcome to Oracle Utilities Analytics Warehouse Dashboards for Operational Device Analytics Metric Reference Guide.

This document describes the Oracle Utilities Operational Device Analytics metrics (such as dashboards, analyses, and subject areas) available in Oracle Utilities Analytics Warehouse. These metrics are used in the pre-built analyses, and/or available for customers to use via Oracle Analytics Server Answers in building new analyses or extending existing analyses.

The preface includes the following:

- [Audience](#page-4-0)
- [Documentation Accessibility](#page-4-1)
- [Related Documents](#page-4-2)
- **[Conventions](#page-4-3)**
- [Acronyms](#page-5-0)

## <span id="page-4-0"></span>**Audience**

This guide is intended for all users of Oracle Utilities Analytics Warehouse Dashboards for Operational Device Analytics for Oracle Utilities Operational Device Management.

## <span id="page-4-1"></span>**Documentation Accessibility**

For information about Oracle's commitment to accessibility, visit the Oracle Accessibility Program website at [http://www.oracle.com/us/corporate/accessibility/index.html.](http://www.oracle.com/us/corporate/accessibility/index.html)

#### **Access to Oracle Support**

Oracle customers have access to electronic support through My Oracle Support. For more information, visit: [http://www.oracle.com/pls/topic/lookup?ctx=acc&id=info or](http://www.oracle.com/pls/topic/lookup?ctx=acc&id=info)  <http://www.oracle.com/pls/topic/lookup?ctx=acc&id=trs>if you are hearing impaired.

## <span id="page-4-2"></span>**Related Documents**

For more information, see the following documents:

- *Oracle Utilities Analytics Warehouse Release Notes*
- *Oracle Utilities Analytics Warehouse Getting Started Guide*
- *Oracle Utilities Analytics Warehouse Quick Install Guide*
- *Oracle Utilities Analytics Warehouse Installation and Configuration Guide*
- *• Oracle Utilities Analytics Warehouse Developer's Guide*
- *Oracle Utilities Analytics Warehouse License Information User Manual*

See Also:

• Oracle Utilities Operational Device Management Documentation Library

## <span id="page-4-3"></span>**Conventions**

The following notational conventions are used in this document:

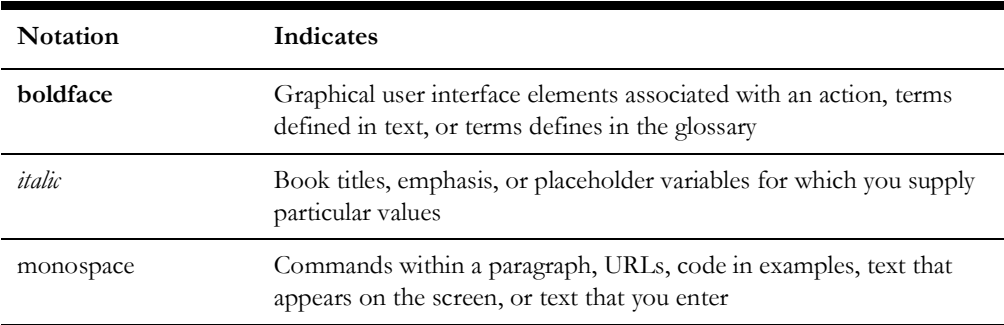

## <span id="page-5-0"></span>**Acronyms**

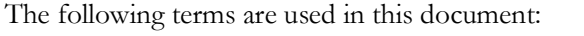

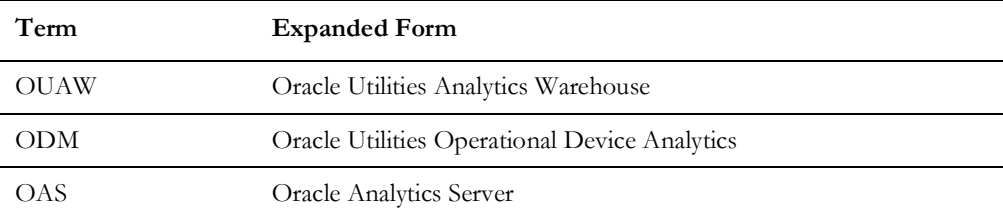

# **Chapter 1**

# <span id="page-6-0"></span>**Dashboard Content Reference**

<span id="page-6-1"></span>Oracle Utilities Analytics Warehouse provides analysis of and data from Oracle Utilities Operational Device Management using Oracle Analytics Server built-in metrics. Nonspatial analytics, information that is not tied to geography, is represented in a series of dashboards showing tables, bar graphs, pie charts, and gauges. Spatial analytics, or information that is geographically related, use Oracle Analytics Server integrated Map Viewer technology to represent events, weather data, map data, and other geographical information.

Oracle Utilities Operational Device Analytics includes metrics which analyze handling large volumes of devices and managing the receipt, installation, maintenance, tracking and removal of those devices.

This chapter describes the Oracle Utilities Operational Device Analytics' content in the following dashboards:

- **[Overview](#page-7-0)**
- **[Device Attributes](#page-11-0)**
- **[Installed Devices](#page-15-0)**
- [Repair and Testing](#page-18-0)
- [Storeroom Inventory](#page-22-0)

## <span id="page-7-0"></span>**Overview**

The Overview dashboard consists of a collection of answers that provide a high level view into the key metrics related to operational devices. Users can monitor the warranty status, service history type distribution, disposition distribution, and device rejection volumes. Users can also identify what types of devices are high on stock, which device types are installed on the field for longer periods, and which type of devices spend a lot of time in repair.

To access this dashboard:

- 1. Go to the **Home** page.
- 2. Select **Dashboards** > **Operational Device Analytics** > **Overview**.

The dashboard includes the following analyses. The data for current calendar year and month is displayed by default. You may modify the criteria per requirement.

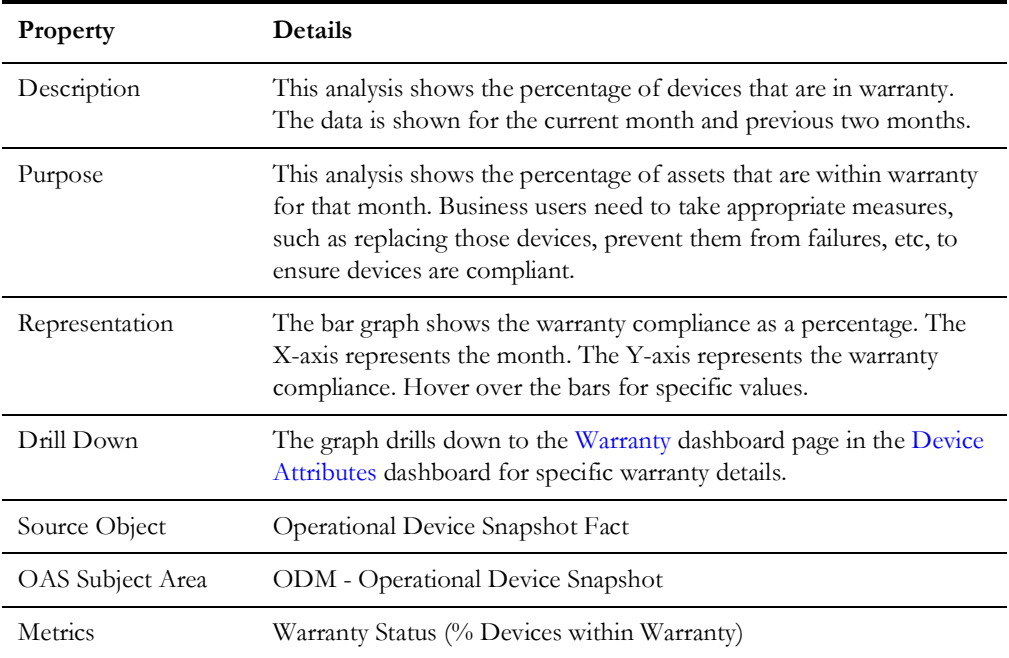

#### **Warranty Status**

#### **Service History Type Distribution**

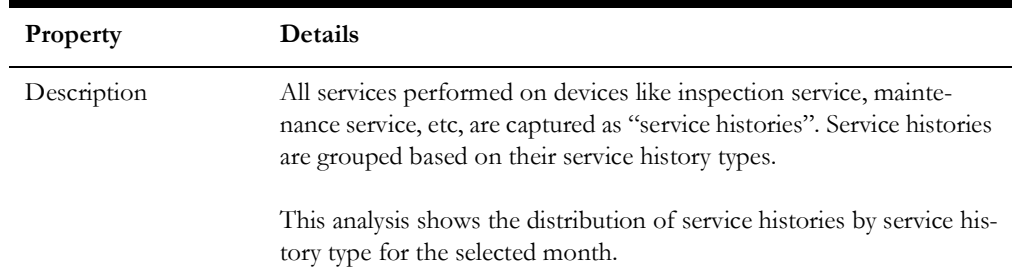

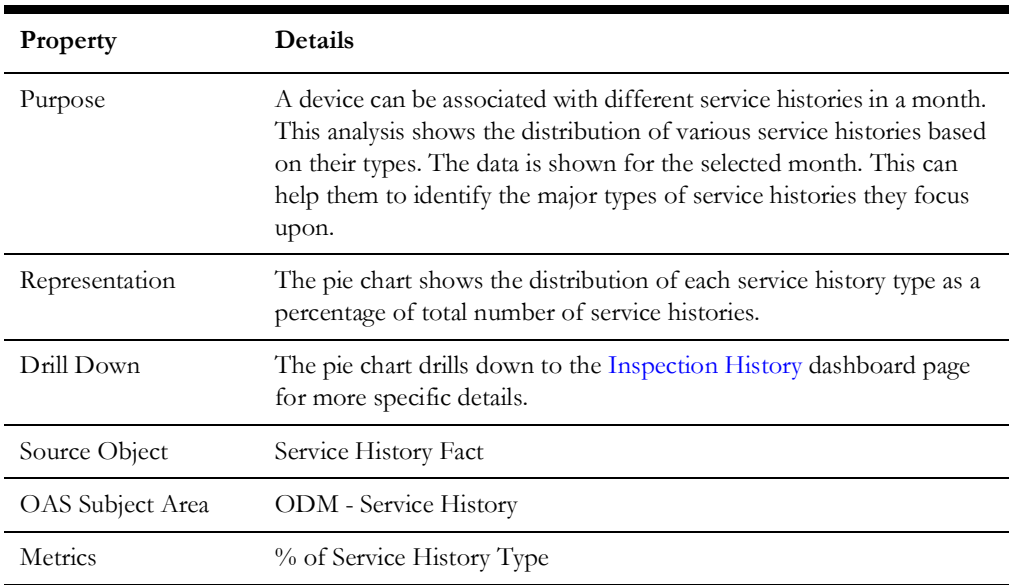

#### **Top 10 Device Types with Highest Average Installed Age**

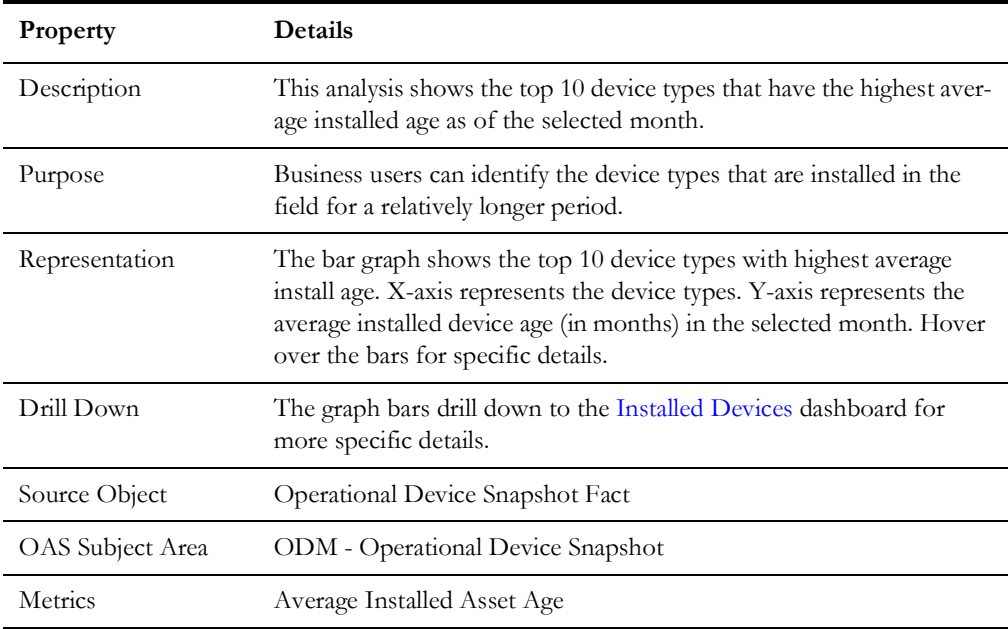

#### **Top 10 Device Types with Most Inventories**

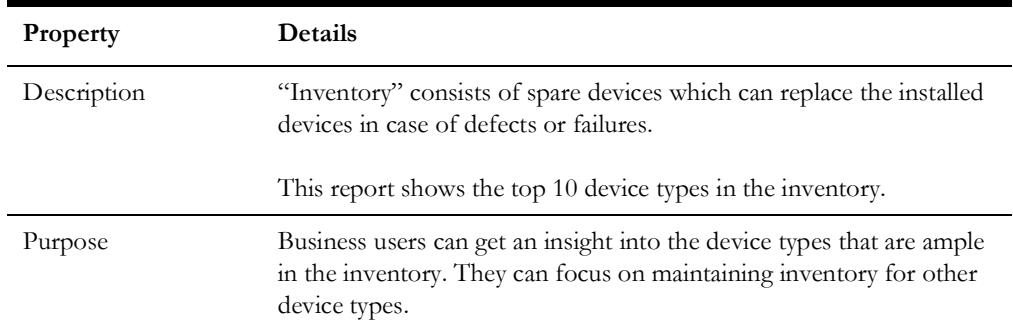

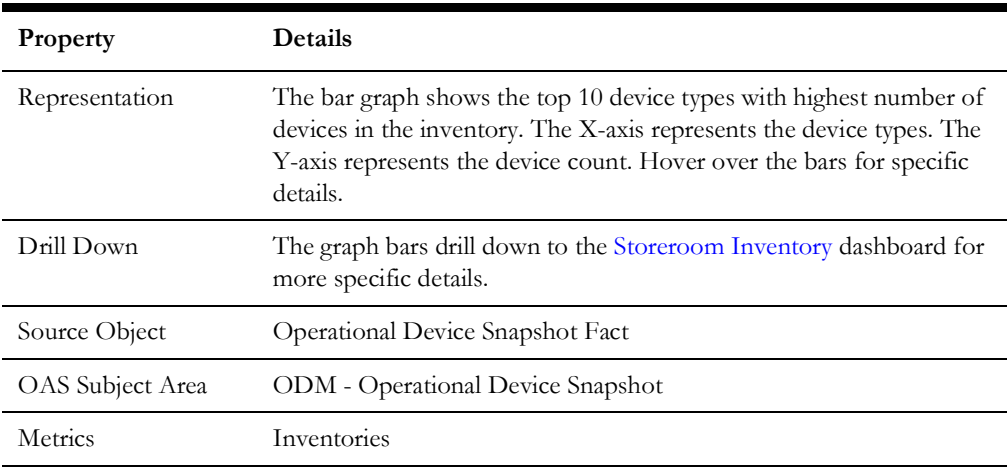

#### **Top 10 Device Types with Longest Average Time In Repair**

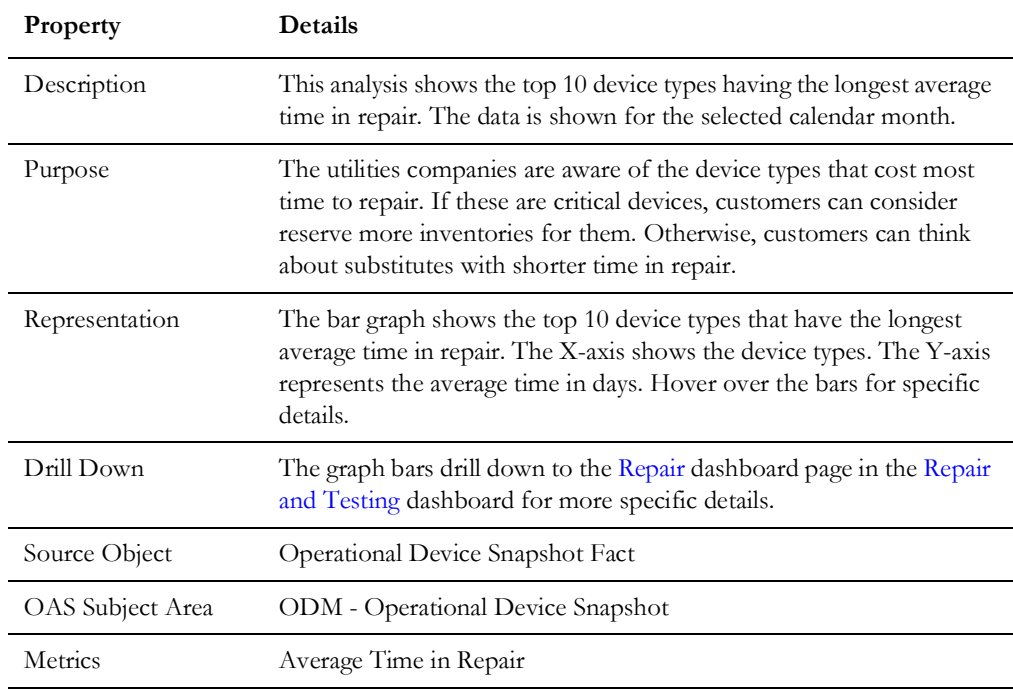

#### **Disposition Distribution**

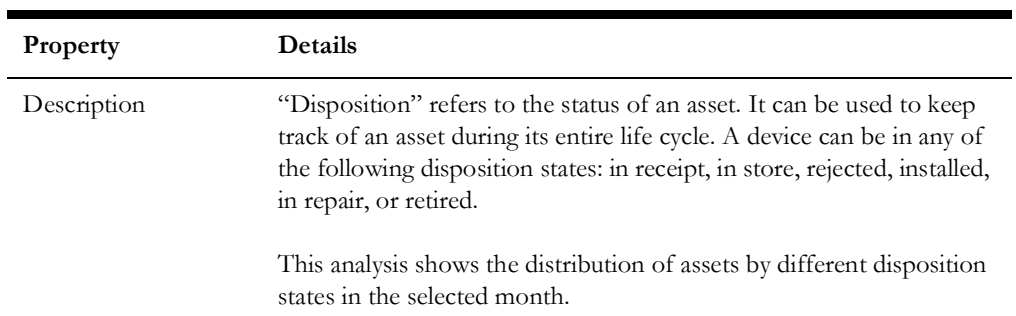

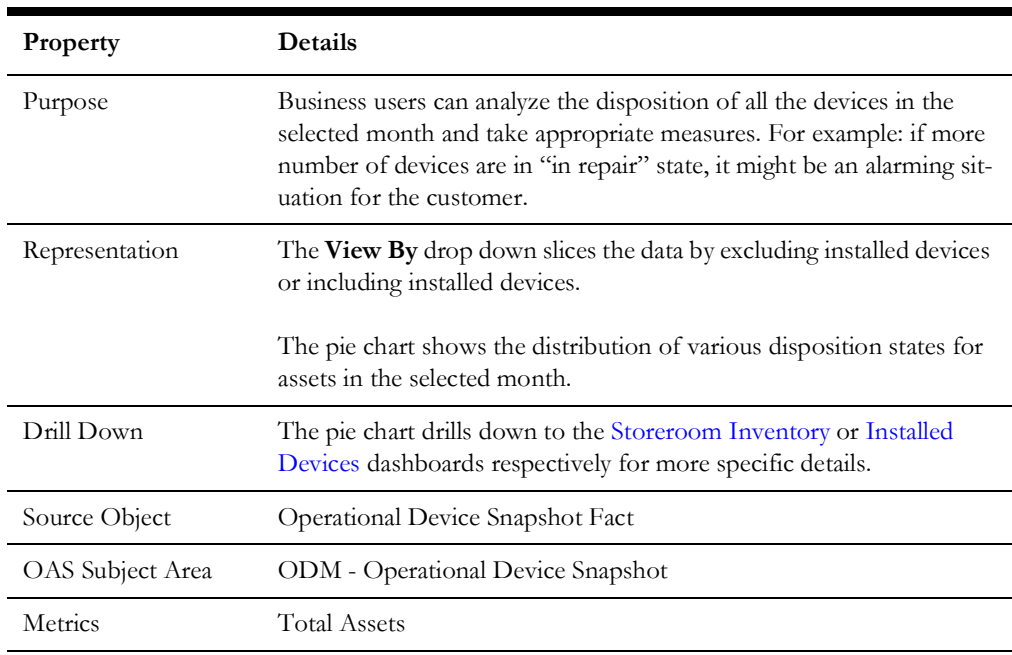

### **Rejection Volume**

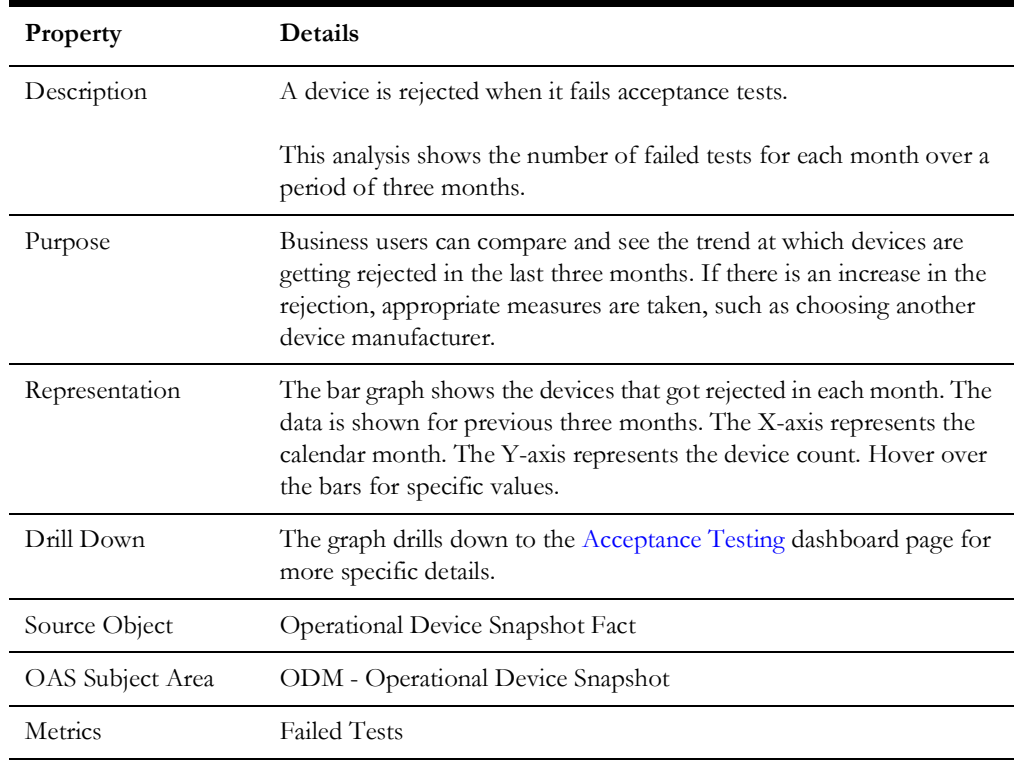

## <span id="page-11-0"></span>**Device Attributes**

The Device Attributes dashboard helps users to analyze the key metrics related to device warranties and the inspections carried out on them. The analyses included in this dashboard help users to understand the warranty expiration trend over the next 15 months, inspection history trends, and the top device types and manufacturers with high success rates.

A spatial analysis also been included to show the geographical distribution of the various firmware versions. Users can also drill back to the source Oracle Utilities Operational Device Management application for further details about a specific device or location.

To access this dashboard:

- 1. Go to the **Home** page.
- 2. Select **Dashboards** > **Operational Device Analytics** > **Device Attributes**.

The dashboard provides the following dashboard pages. The data for current calendar year and month is displayed by default. You may modify the criteria per requirement.

- [Warranty](#page-11-1)
- [Inspection History](#page-12-0)
- **[Firmware](#page-14-0)**
- **[Warranty Details](#page-15-1)**

#### <span id="page-11-1"></span>**Warranty**

The Warranty dashboard page focuses on the device warranty details.

#### **Warranty Expiration Analysis**

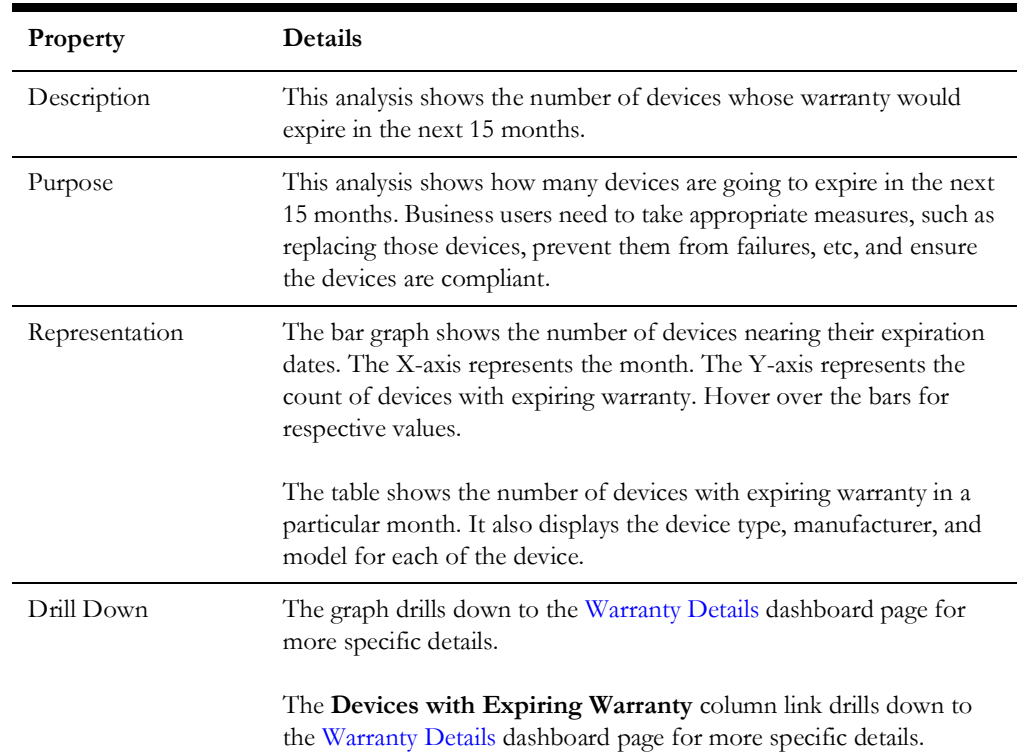

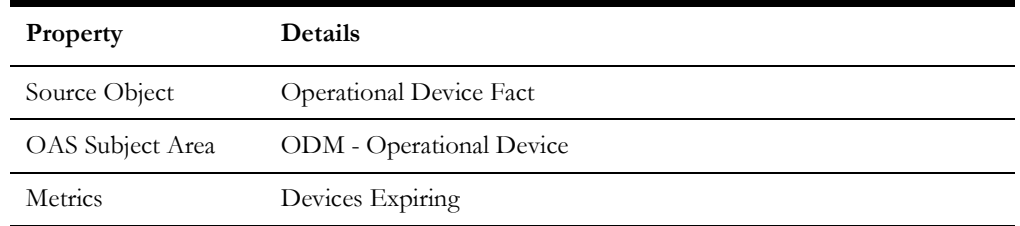

#### <span id="page-12-0"></span>**Inspection History**

The Inspection History dashboard page focuses on data related to periodic inspection history over time.

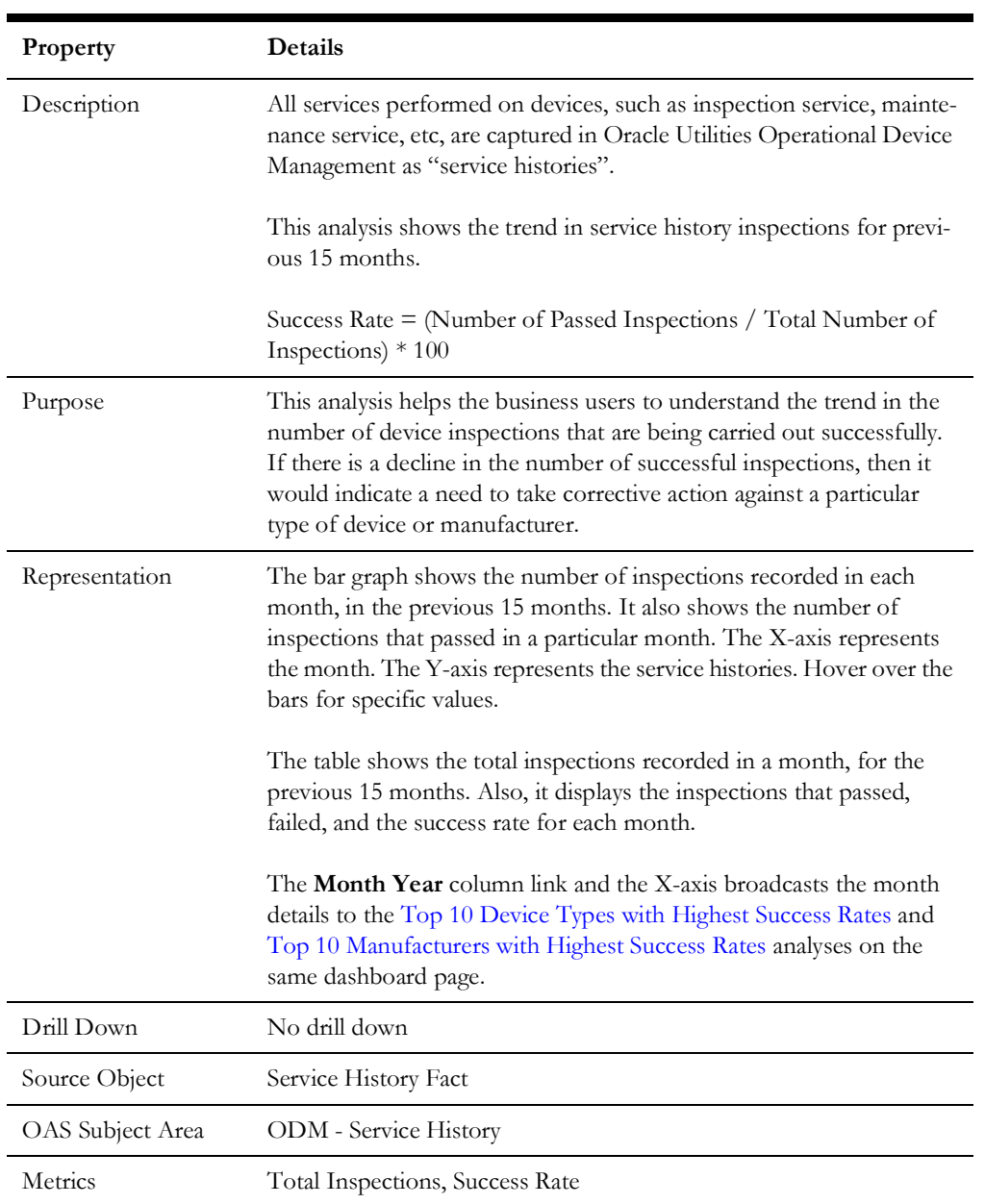

## <span id="page-12-1"></span>**Inspection History Trend**

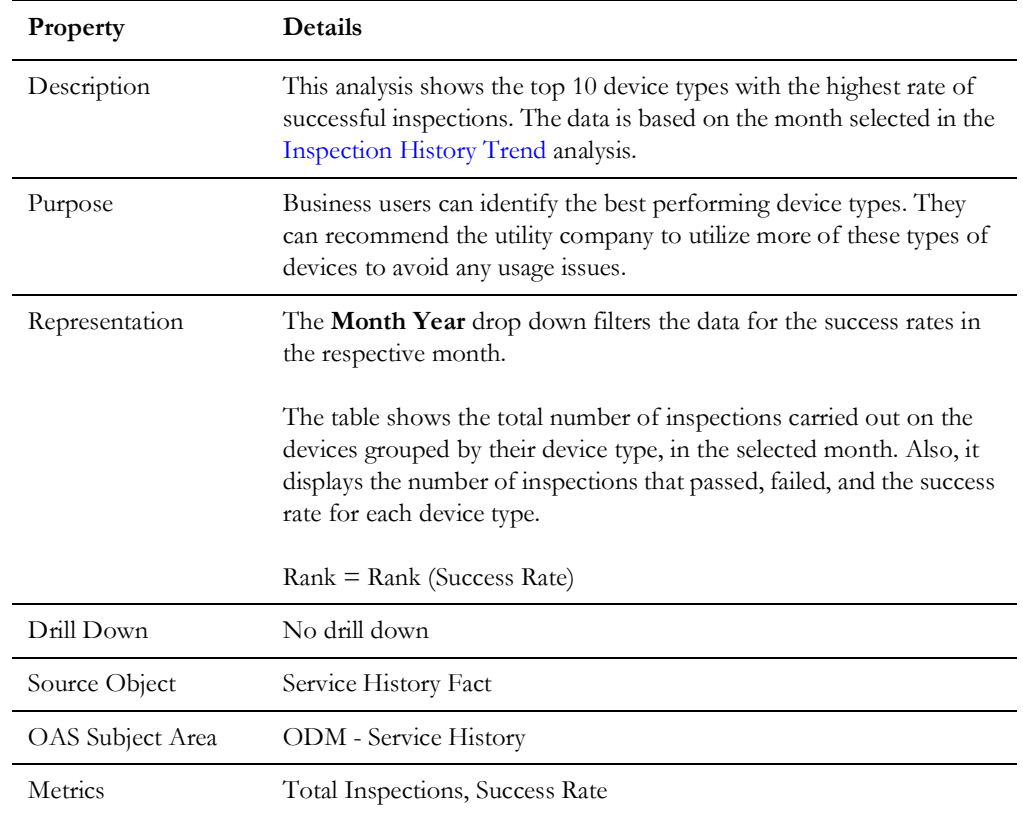

#### <span id="page-13-0"></span>**Top 10 Device Types with Highest Success Rates**

#### <span id="page-13-1"></span>**Top 10 Manufacturers with Highest Success Rates**

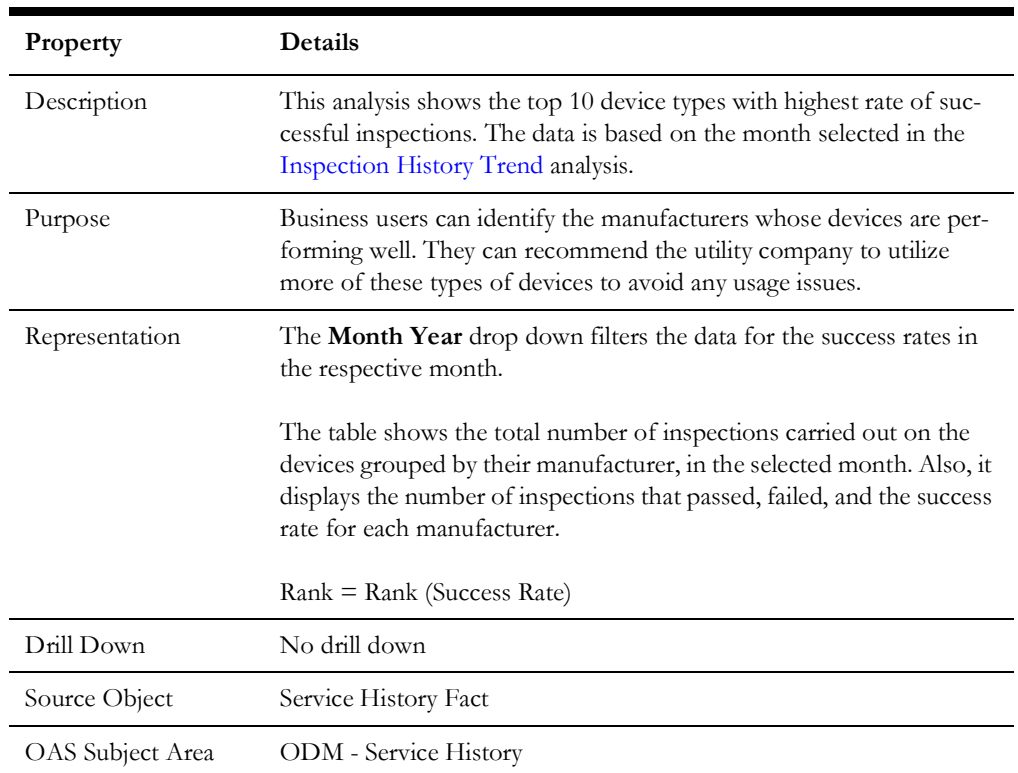

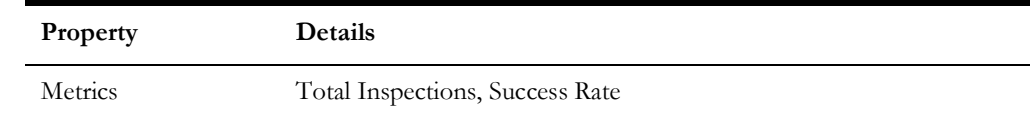

#### <span id="page-14-0"></span>**Firmware**

The Firmware dashboard page provides an overview about the firmware installed in various devices.

#### **Firmware Distribution**

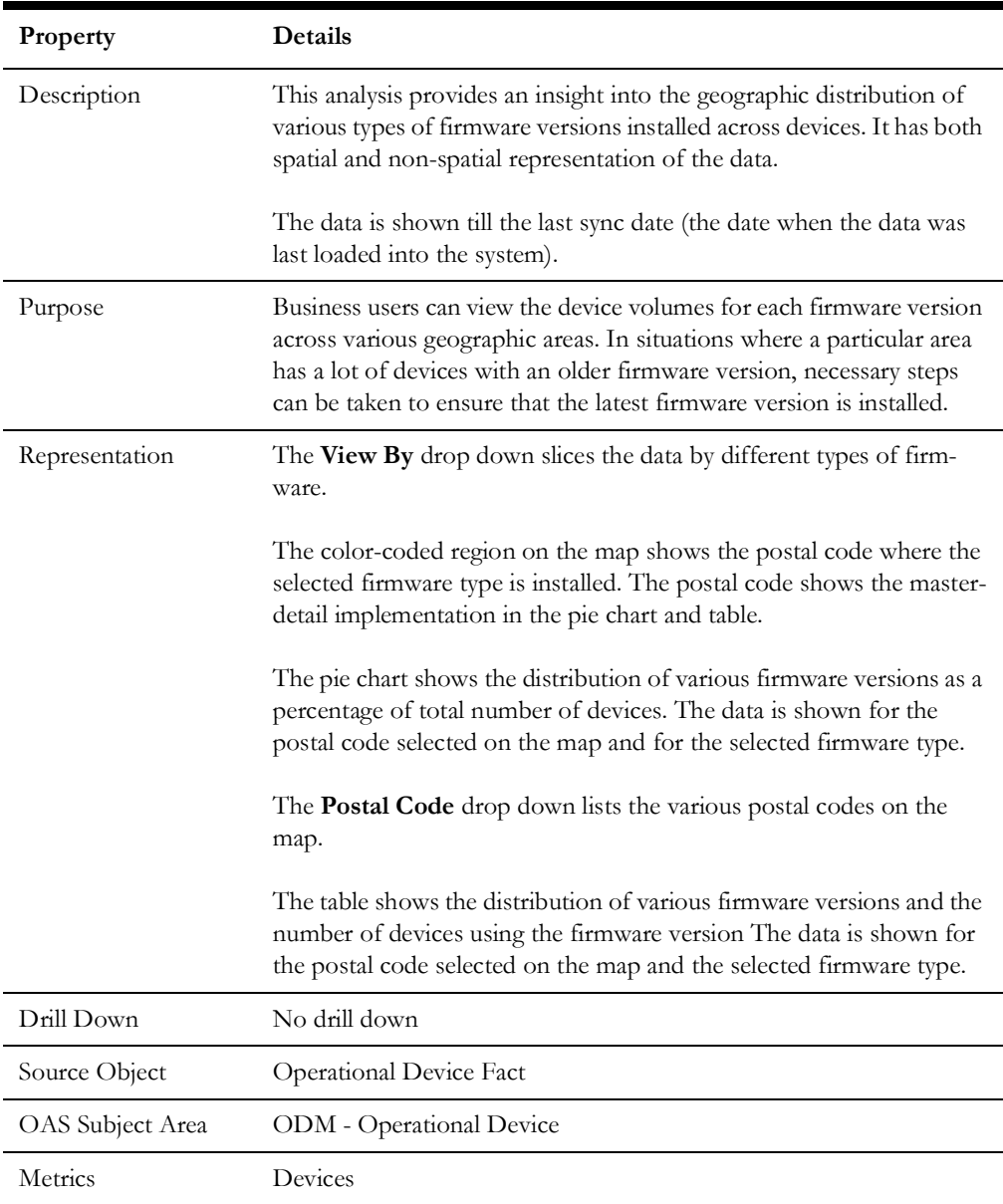

#### <span id="page-15-1"></span>**Warranty Details**

The Warranty Details dashboard page provides detailed information about devices and their warranties.

#### **Warranty Details**

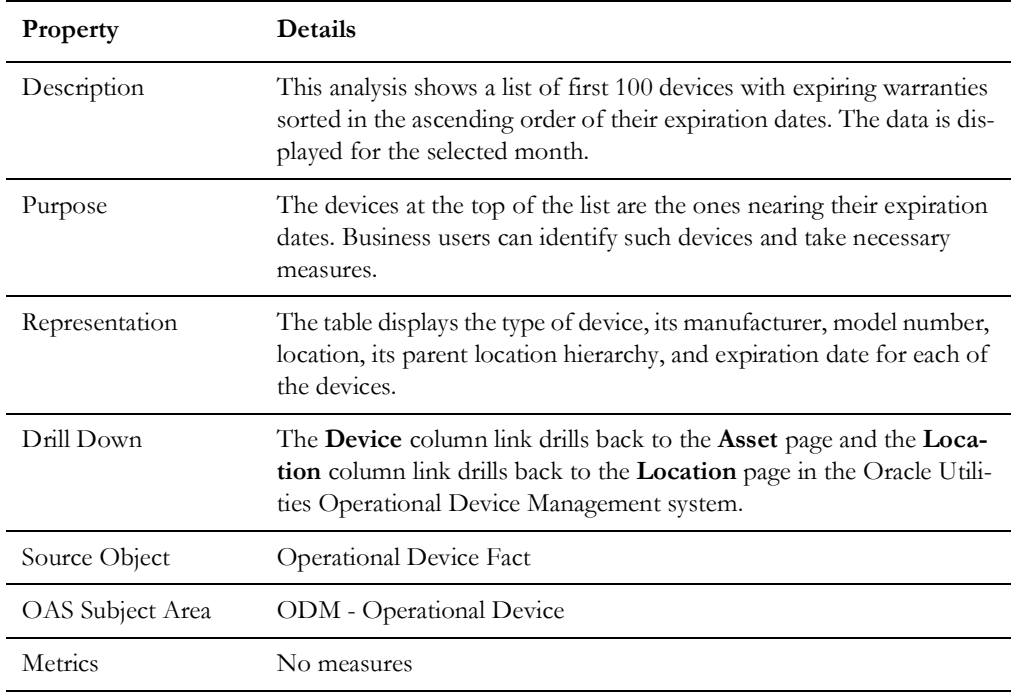

## <span id="page-15-0"></span>**Installed Devices**

The Installed Devices dashboard helps users analyze key metrics related to the devices installed on the field, like the average installed age of the devices and the replacement capability for the installed devices. Users can also drill back to the source Oracle Utilities Operational Device Management system for further details about a specific device or location.

To access this dashboard:

1. Go to the **Home** page.

#### 2. Select **Dashboards** > **Operational Device Analytics** > **Installed Devices**.

The dashboard provides the following dashboard pages. The data for current calendar year and month is displayed by default. You may modify the criteria per requirement.

- [Overview](#page-16-0)
- [Installed Age](#page-16-1)
- [Installed Details](#page-17-0)

#### <span id="page-16-0"></span>**Overview**

The Overview dashboard page focuses on the device states at any given point in time.

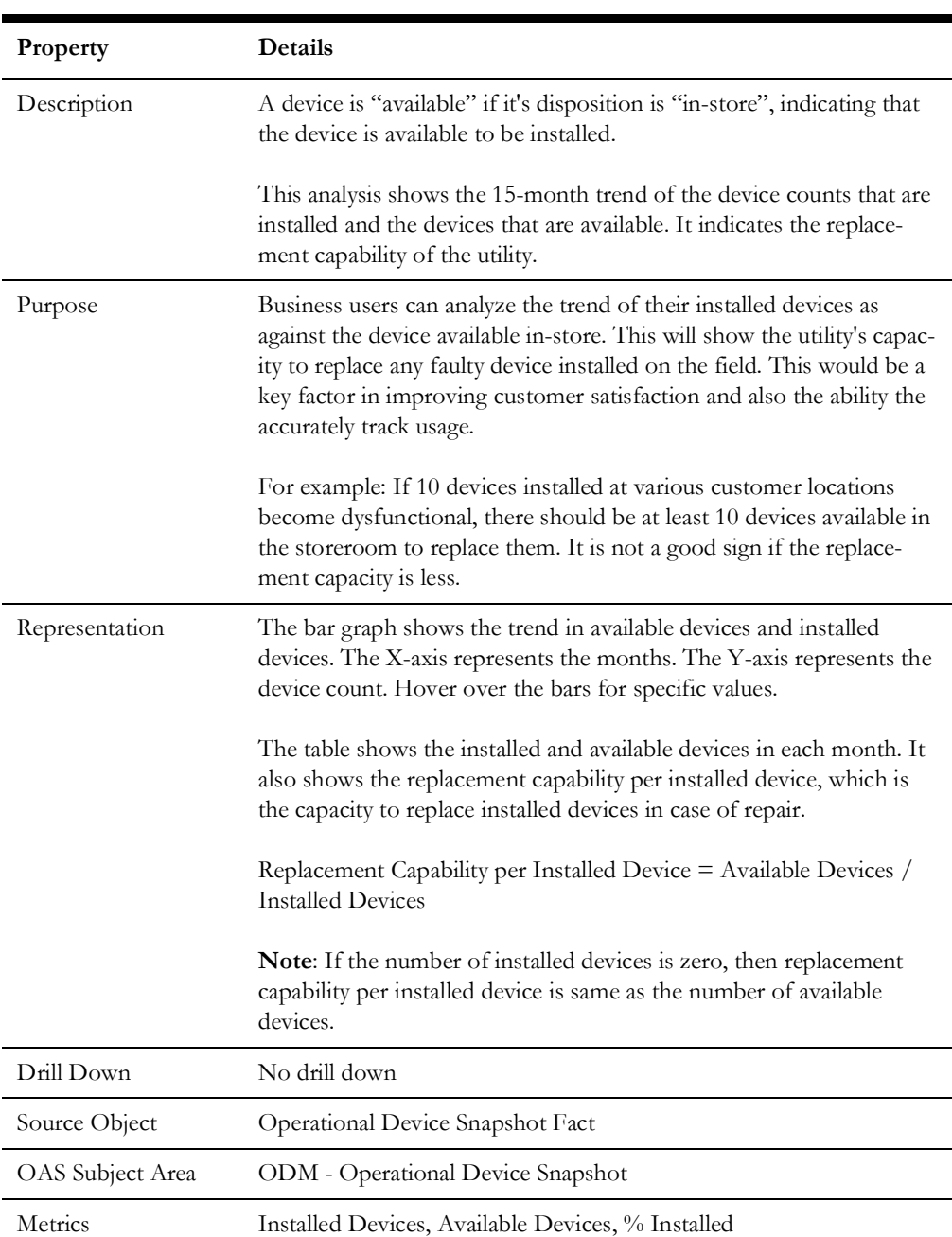

#### **Installed vs Available**

#### <span id="page-16-1"></span>**Installed Age**

The Installed Age dashboard page provides a snapshot of the devices based on the installed age.

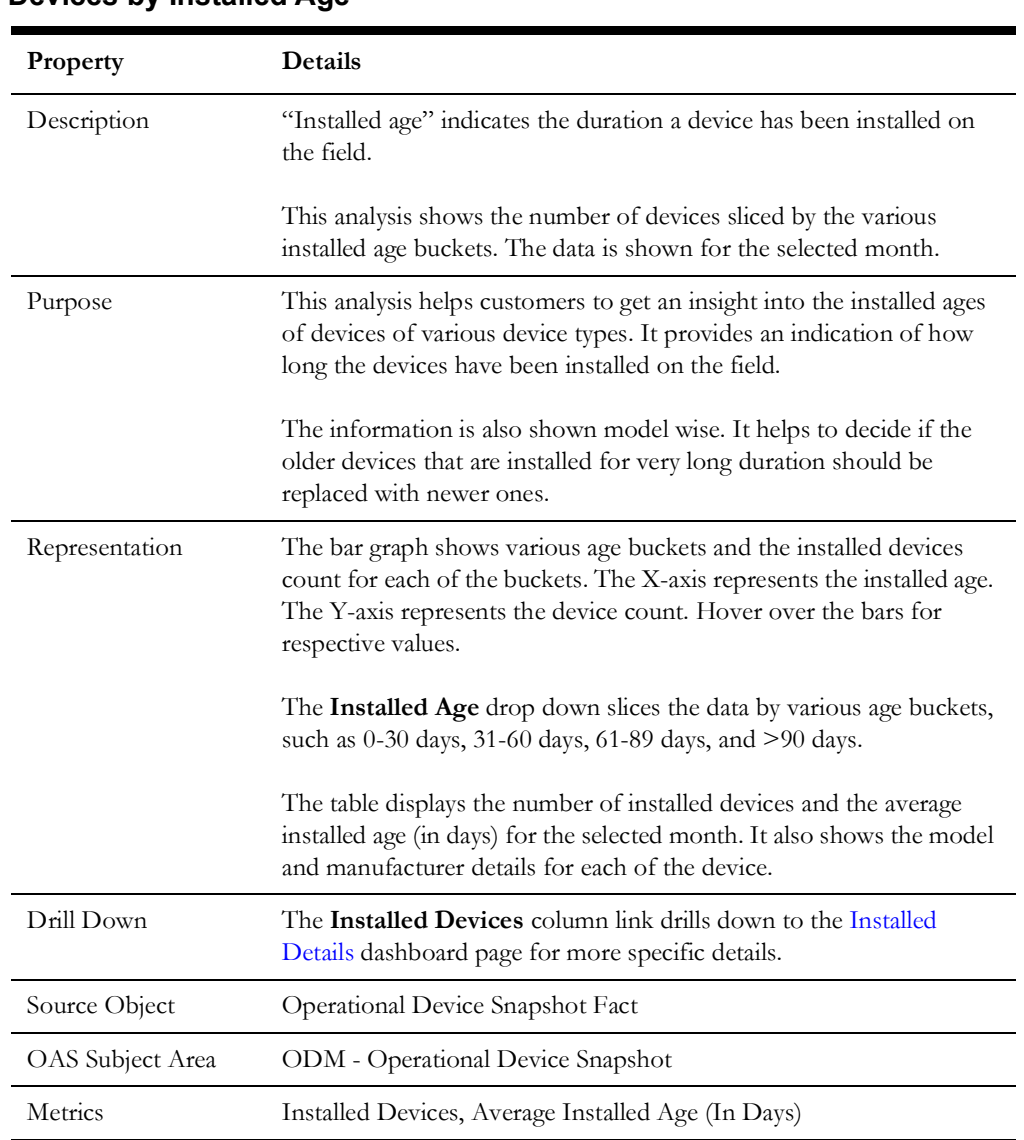

#### **Devices by Installed Age**

#### <span id="page-17-0"></span>**Installed Details**

The Installed Details dashboard page provides detailed information about devices and their install ages.

#### **Installed Device Details**

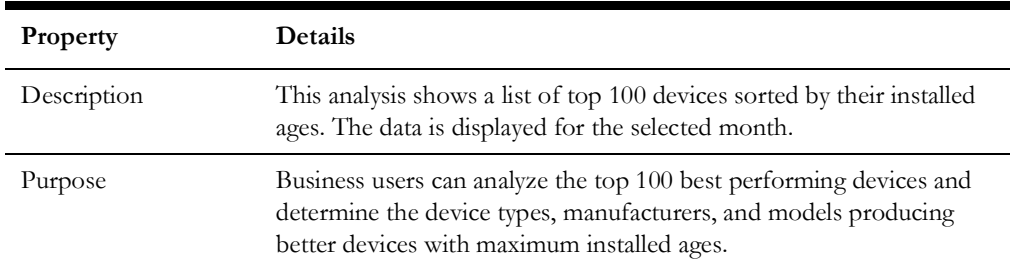

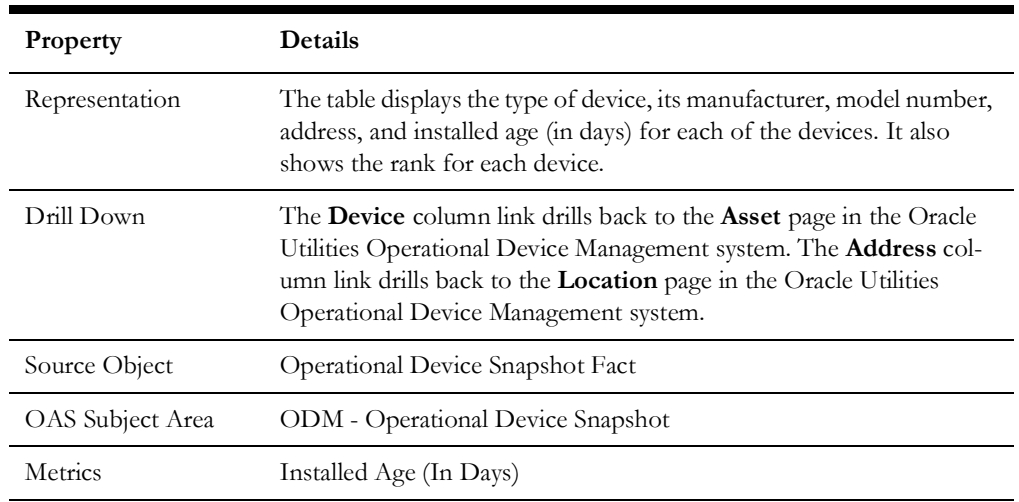

## <span id="page-18-0"></span>**Repair and Testing**

The Repair and Testing dashboard helps users to analyze key metrics related to the acceptance and the failure of devices. The analyses included in this dashboard help users to understand the trend in the rejection of devices and the top device types and manufacturers with high device rejections. The analyses also provide insight into the average duration before failure and the device repair time trends.

To access this dashboard:

- 1. Go to the **Home** page.
- 2. Select **Dashboards** > **Operational Device Analytics** > **Repair and Testing**.

The dashboard provides the following dashboard pages. The data for current calendar year and month is displayed by default. You may modify the criteria per requirement.

- [Acceptance Testing](#page-18-1)
- [Device Failure](#page-20-0)
- [Repair](#page-21-0)

#### <span id="page-18-1"></span>**Acceptance Testing**

All devices once received by the utility will undergo sampling-based testing for their acceptance. These "in-receipt" devices are then moved to the appropriate storerooms. The Acceptance Testing dashboard page focuses on these details.

#### **Rejection Volume**

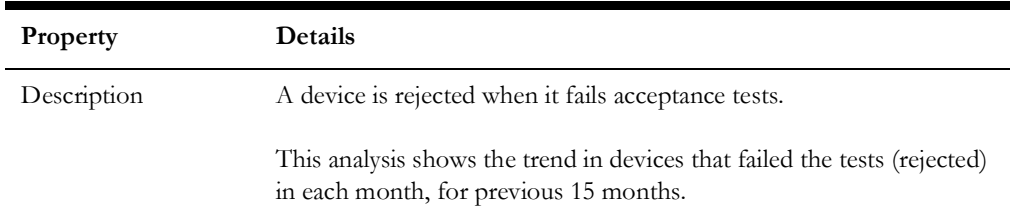

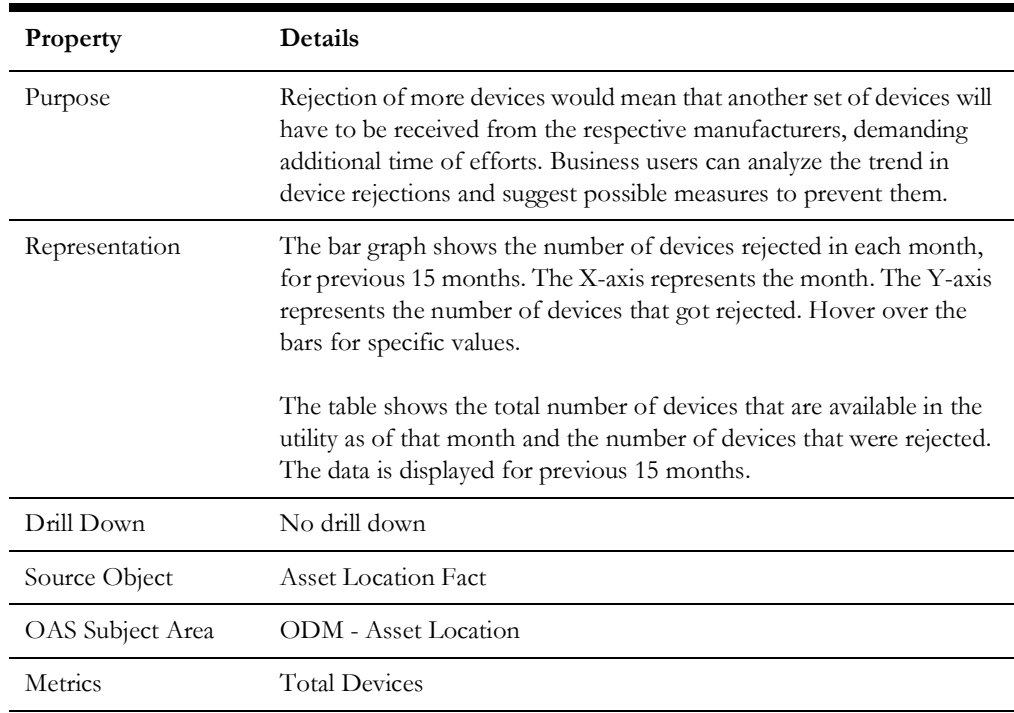

## **Top 10 Device Types with Highest Rejection Volume**

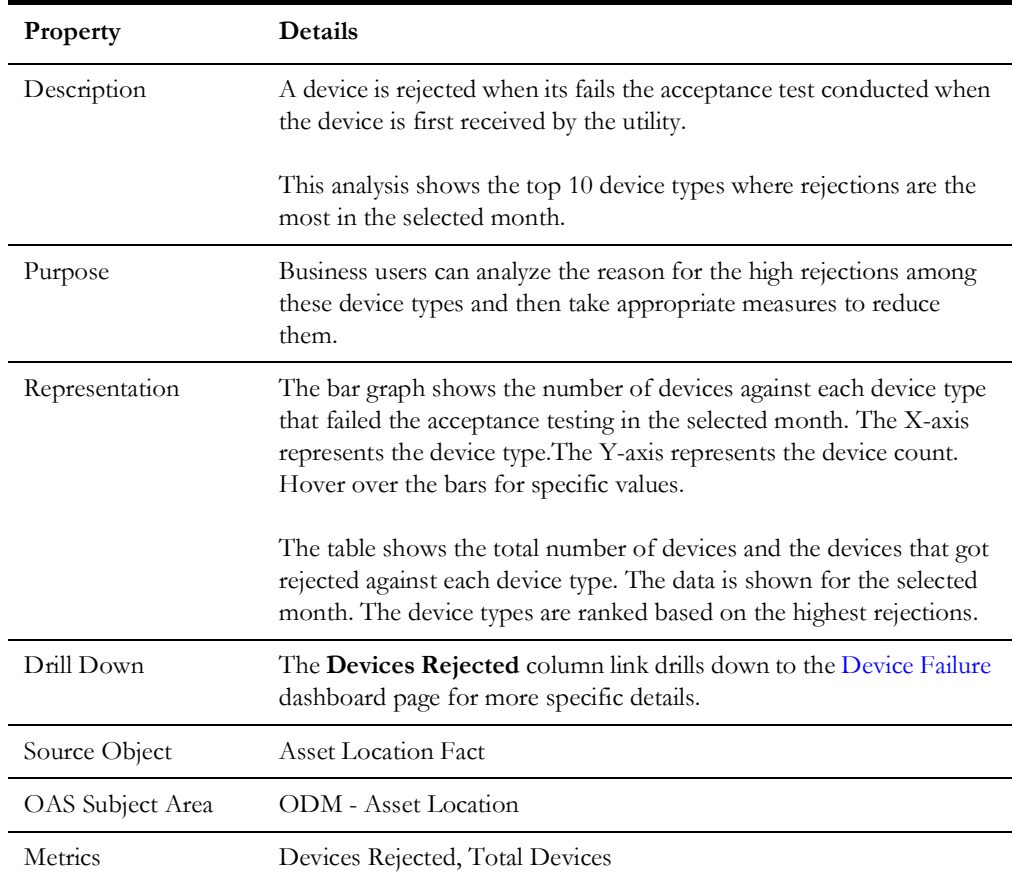

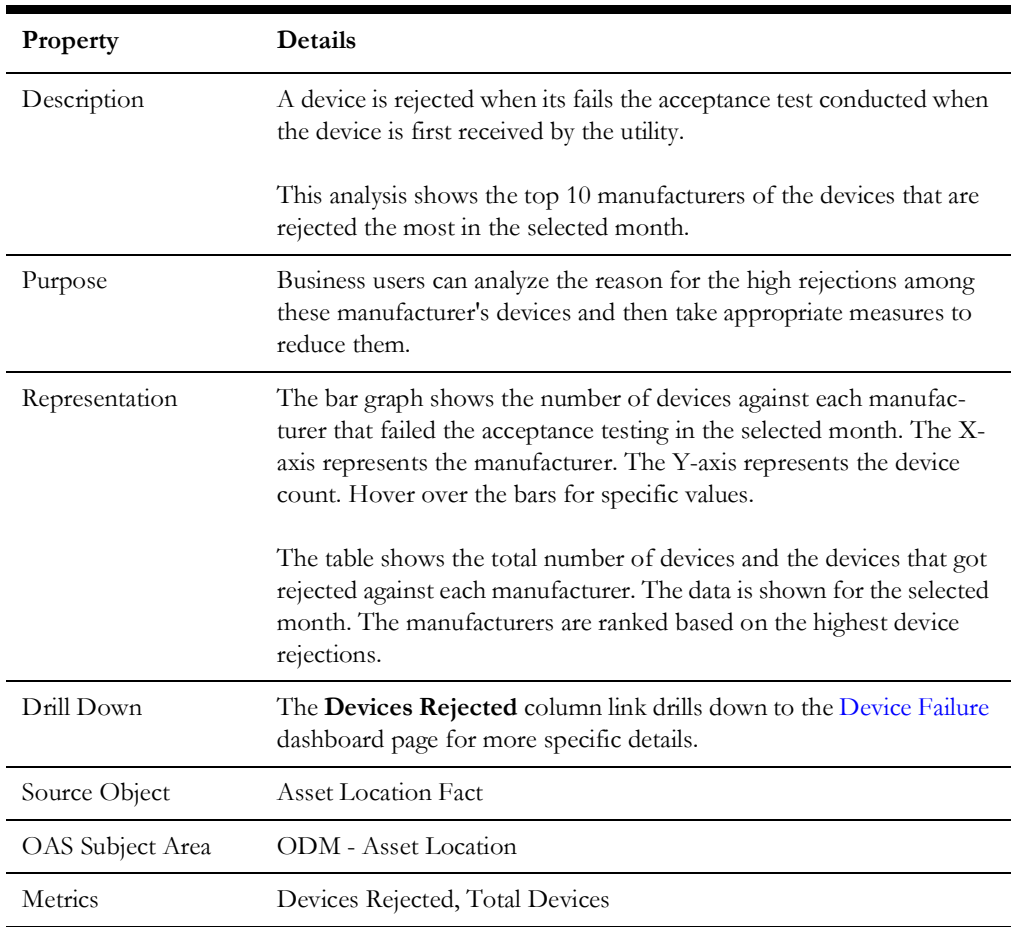

#### **Top 10 Manufacturers with Highest Rejection Volume**

#### <span id="page-20-0"></span>**Device Failure**

The Device Failure dashboard page provides a snapshot of the devices that failed during its life cycle.

#### <span id="page-20-1"></span>**Average Months Before Failure**

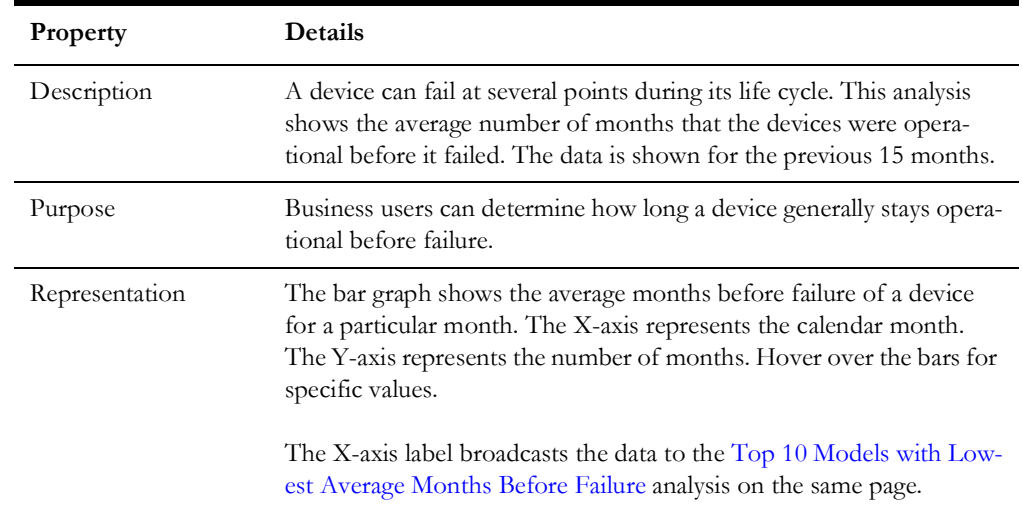

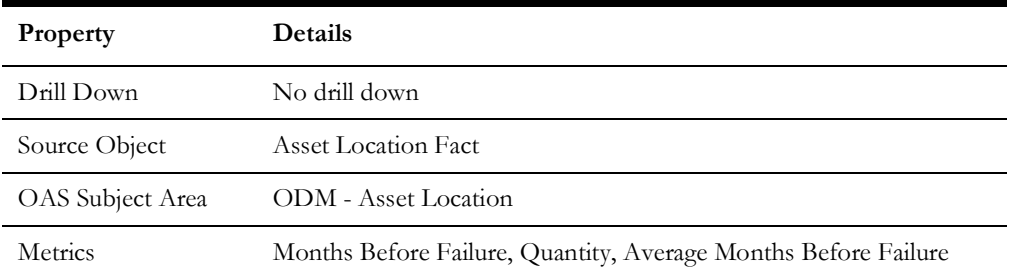

#### <span id="page-21-1"></span>**Top 10 Models with Lowest Average Months Before Failure**

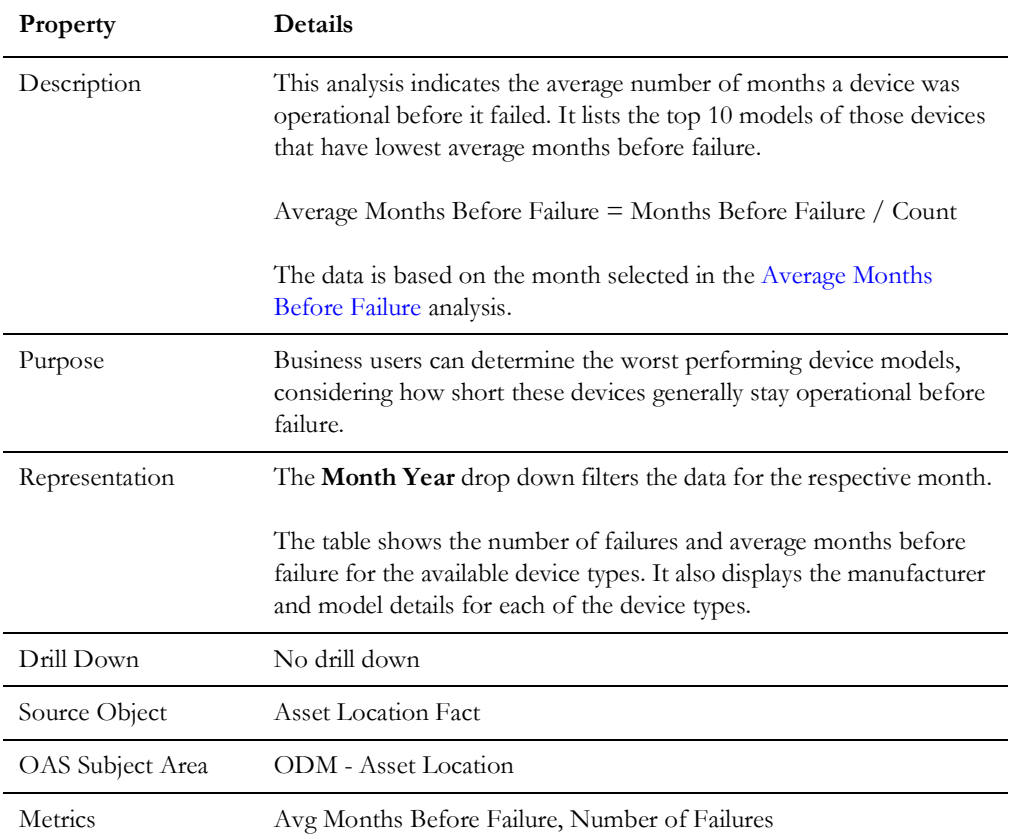

#### <span id="page-21-0"></span>**Repair**

The Repair dashboard page focuses on the devices that are in repair state.

#### **Average Time in Repair**

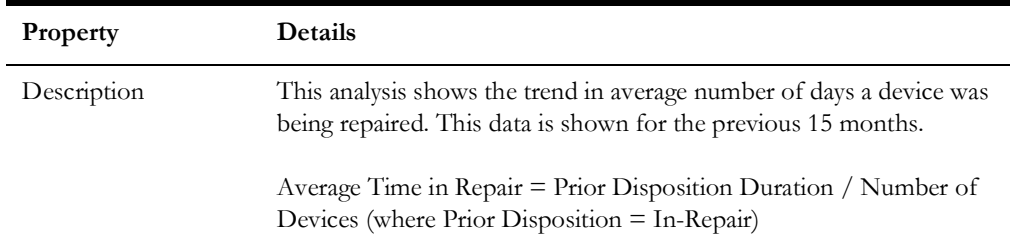

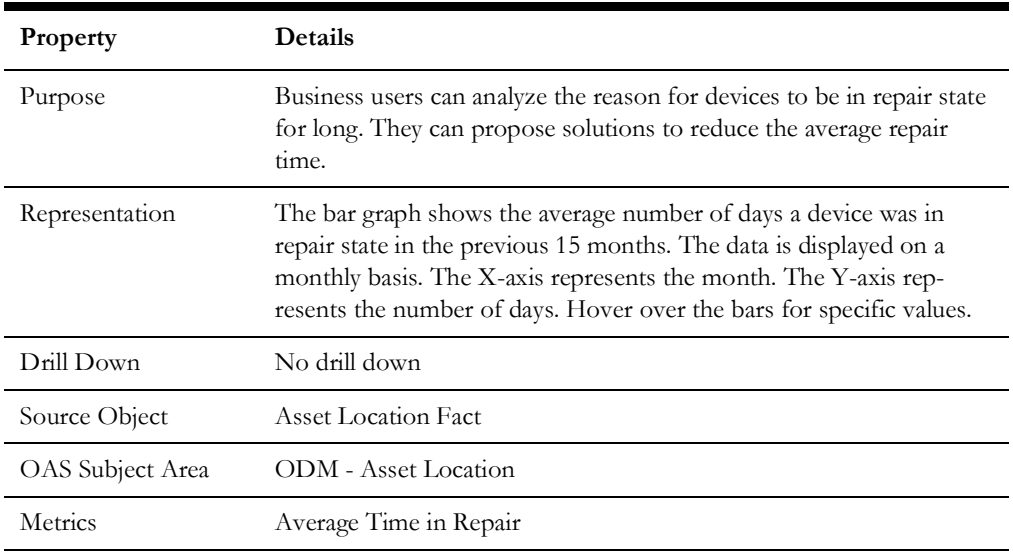

#### **Repair Backlog Trend**

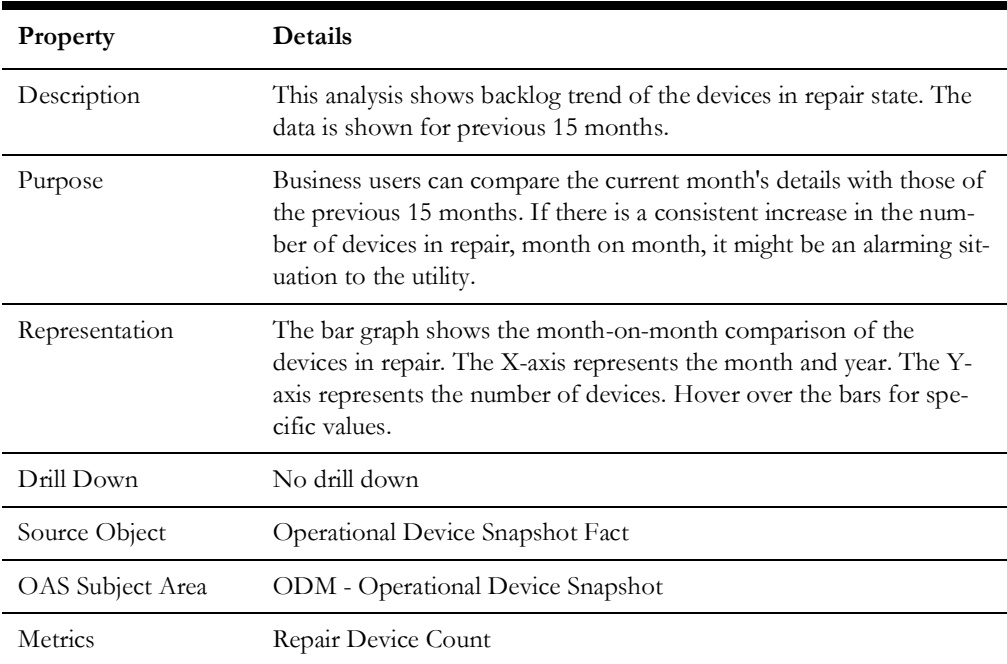

## <span id="page-22-0"></span>**Storeroom Inventory**

The Storeroom Inventory dashboard helps users to analyze the key metrics related to the devices available in storerooms. The analyses included in this dashboard help users to understand the trends about the inventory stocks, device receipt volume, and the device usage volume. The analyses also provide a detailed insight into the aging of inventory by looking into their age distribution, 15 month trend, and the top storerooms with aging inventory. Users can drill back to the source Oracle Utilities Operational Device Management system for further details about a specific device or location.

To access this dashboard:

- 1. Go to the **Home** page.
- 2. Select **Dashboards** > **Operational Device Analytics** > **Storeroom Inventory**.

The dashboard provides the following dashboard pages. The data for current calendar year and month is displayed by default. You may modify the criteria per requirement.

- [Overview](#page-23-0)
- [Inventory Age](#page-26-0)
- [Storeroom Details](#page-27-0)

#### <span id="page-23-0"></span>**Overview**

The Overview dashboard page provides a snapshot of the inventory status.

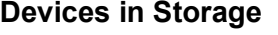

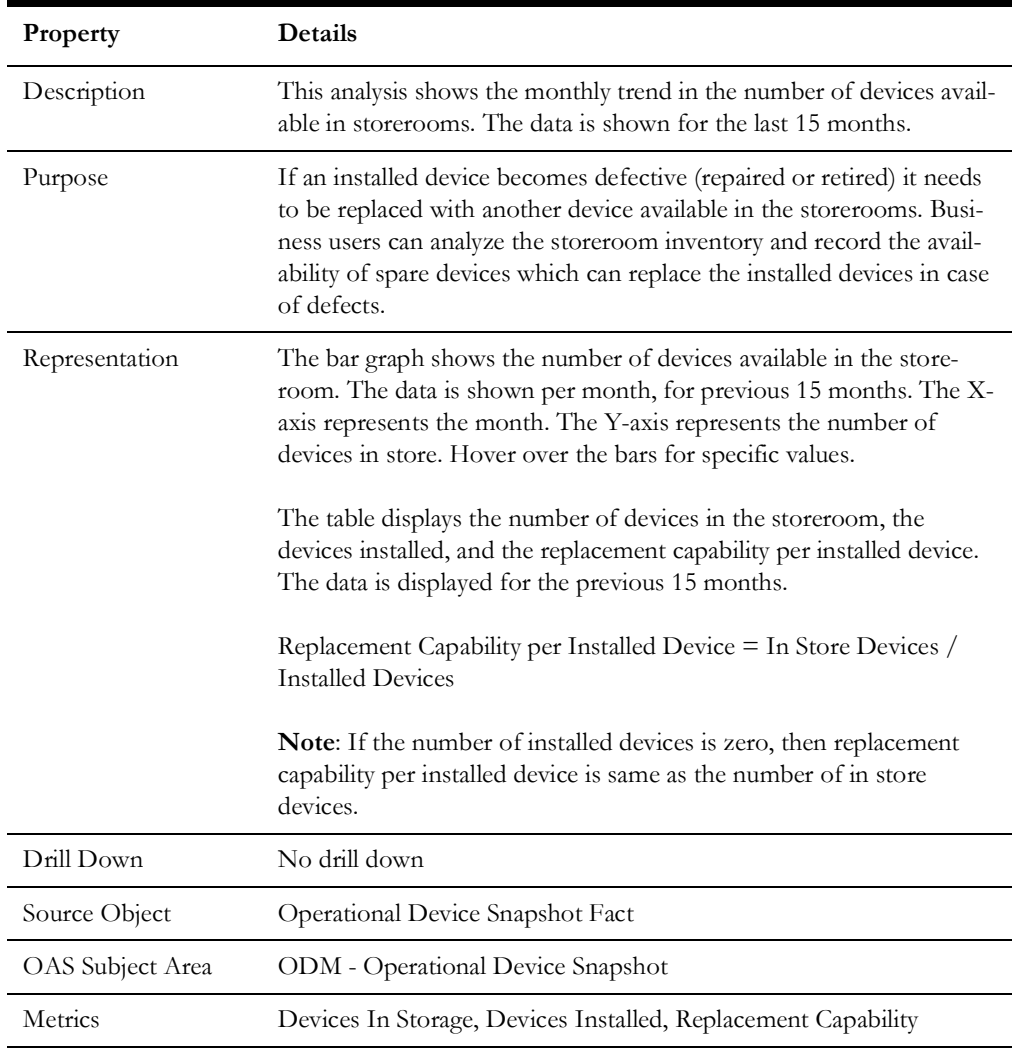

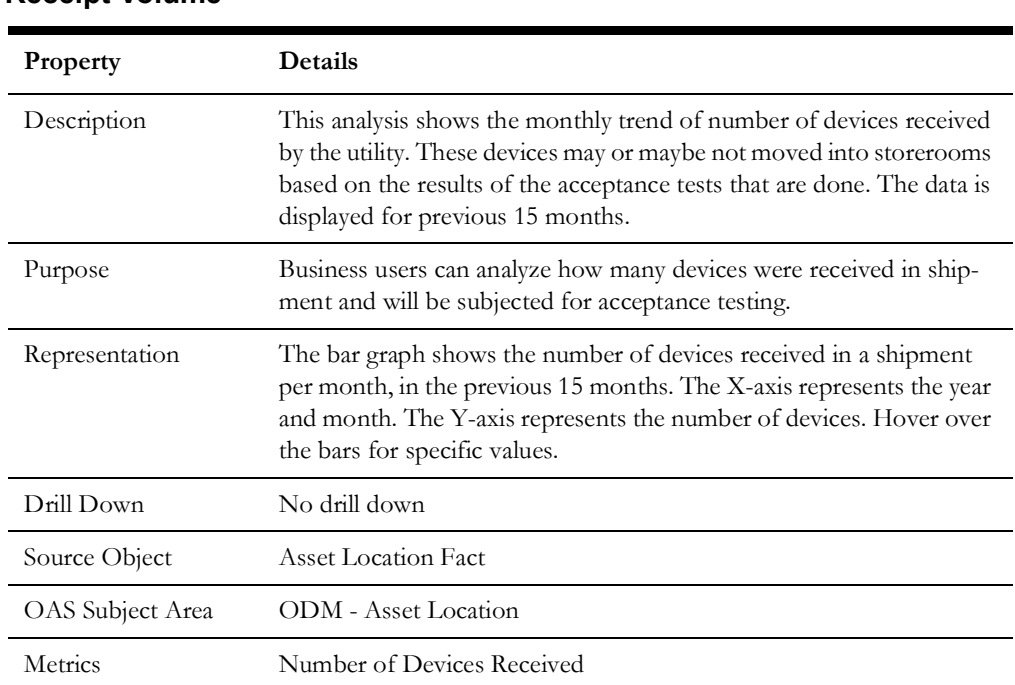

#### **Receipt Volume**

#### **Usage Volume**

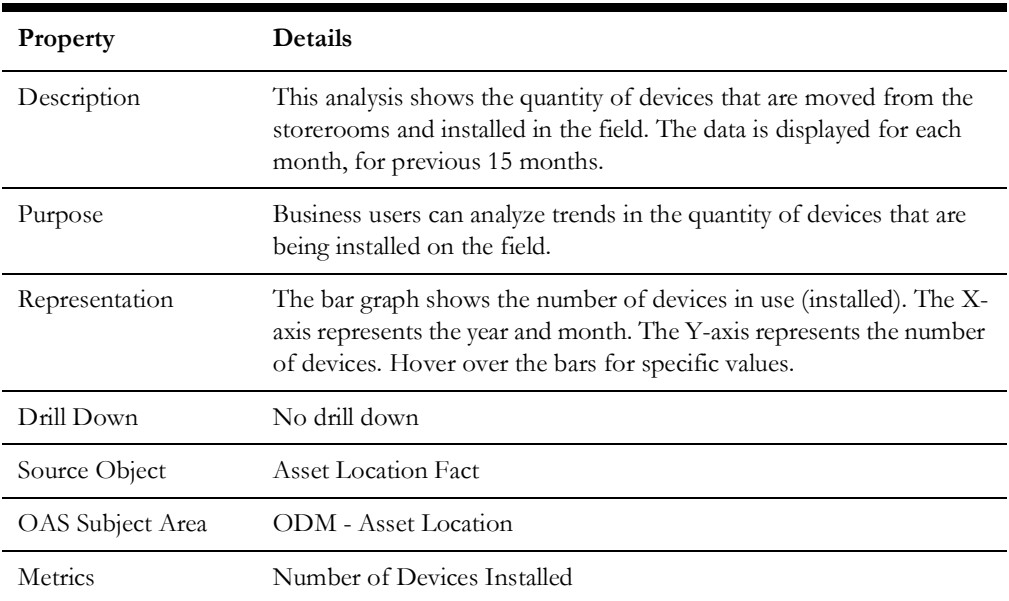

#### **Top 10 Highest Inventories**

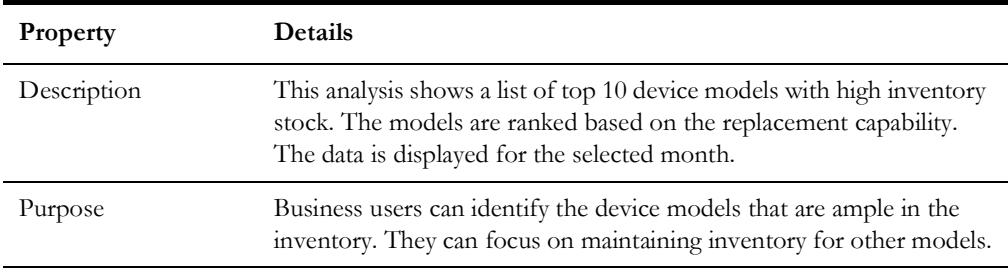

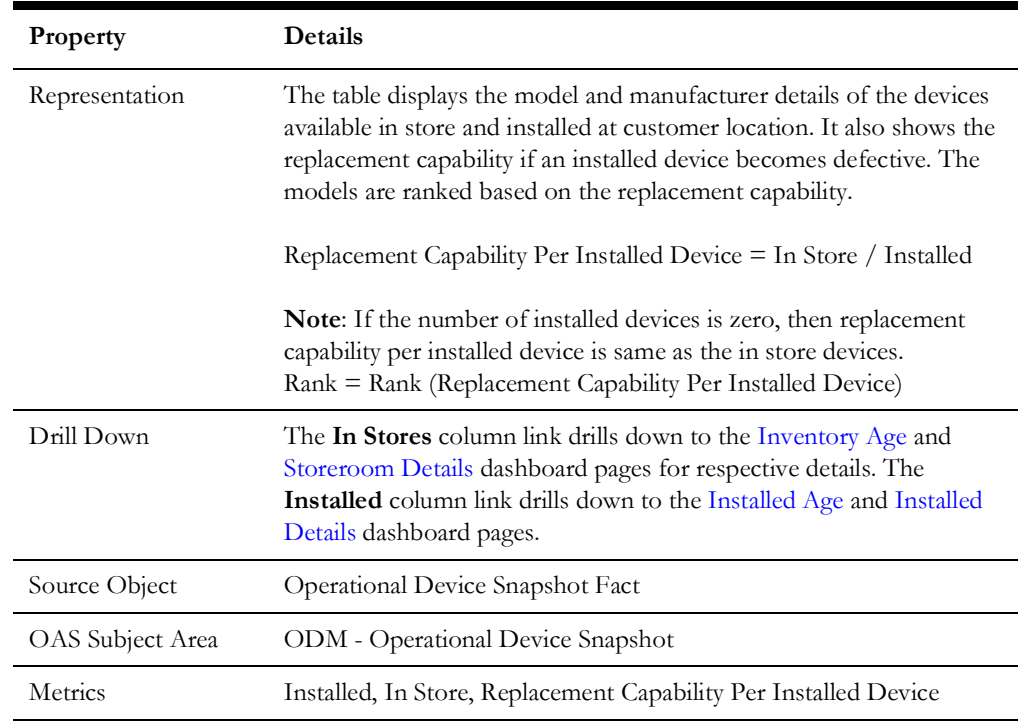

#### **Top 10 Lowest Inventories**

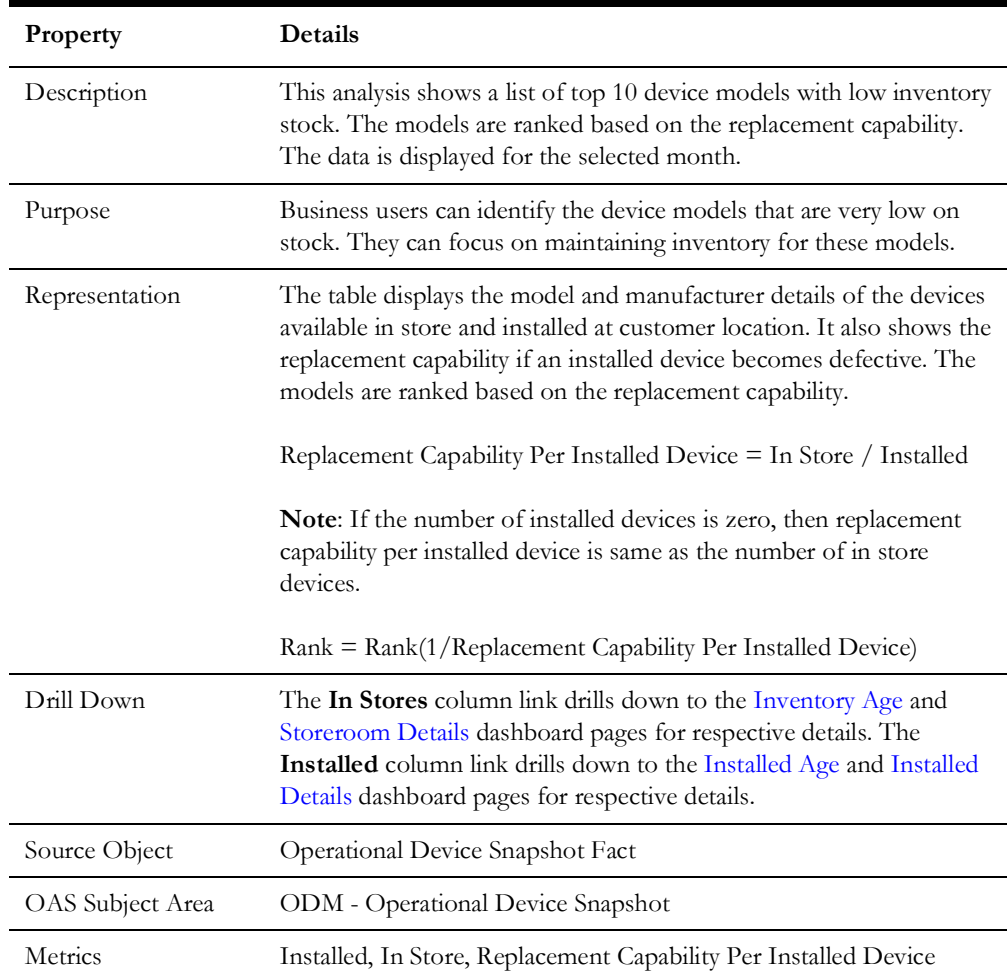

#### <span id="page-26-0"></span>**Inventory Age**

The Inventory Age dashboard page focuses on the inventory age of the devices.

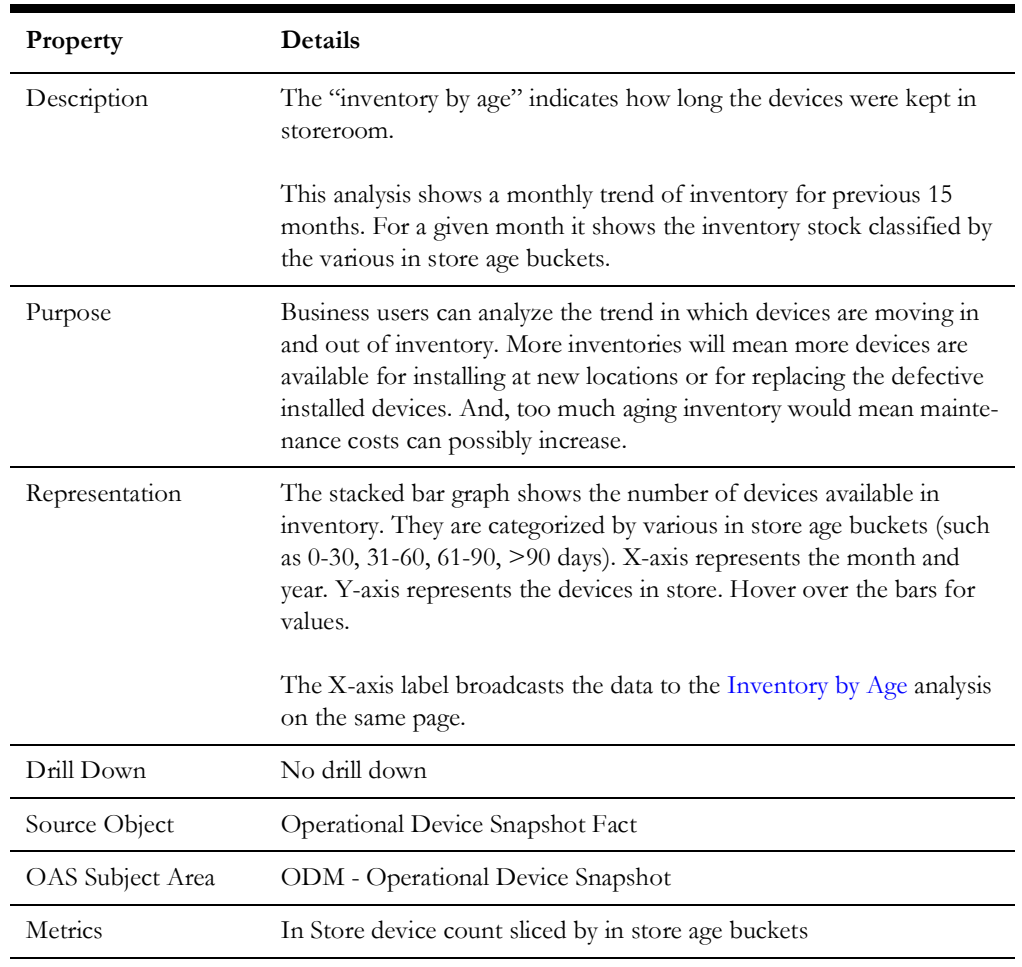

#### <span id="page-26-2"></span>**Inventory by Age MonthlyTrend**

#### <span id="page-26-1"></span>**Inventory by Age**

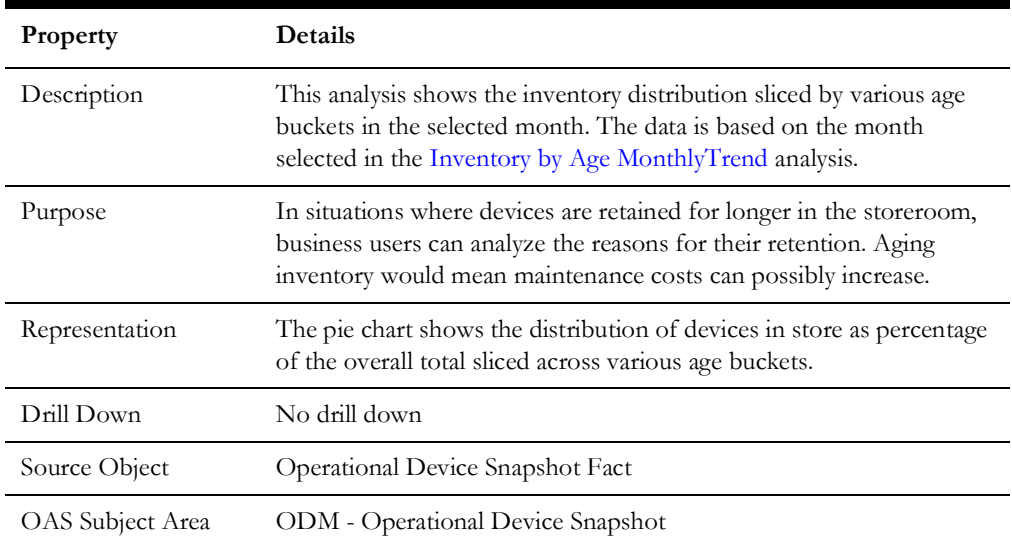

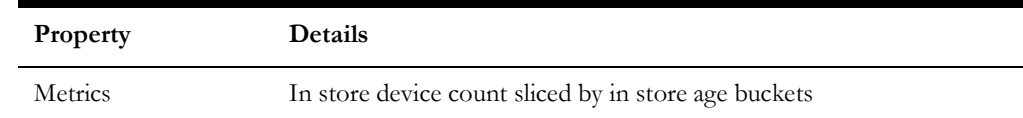

#### **Top 10 Storerooms by Inventory**

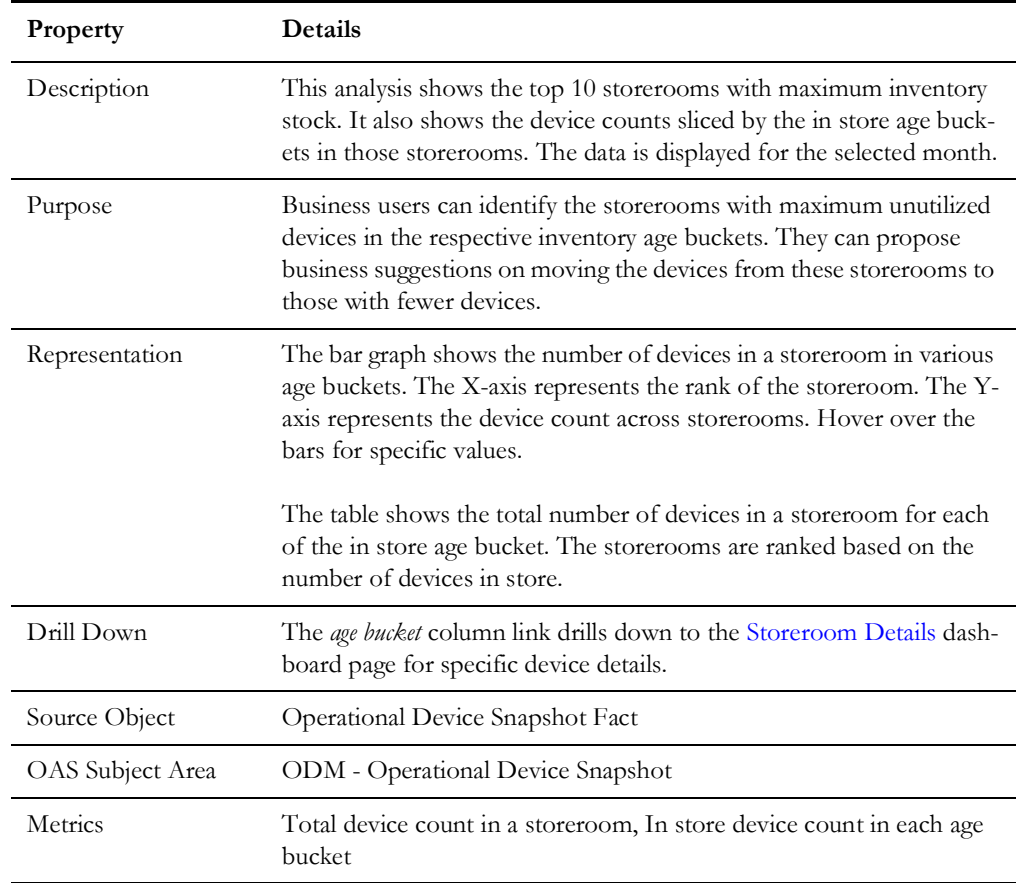

#### <span id="page-27-0"></span>**Storeroom Details**

The Storeroom Details dashboard page provides detailed information about devices in storerooms and their inventory ages.

#### **Storeroom Details**

![](_page_27_Picture_155.jpeg)

![](_page_28_Picture_71.jpeg)